# TopicListFragment Class

A list fragment that represents a list of Topics. This fragment also supports tablet devices by allowing list items to be given an 'activated' state upon selection. This helps indicate which item is currently being viewed in a {@link TopicDetailFragment}.

Activities containing this fragment MUST implement the {@link Callbacks} interface.

A list fragment that displays a list of items by binding to an array data source, and exposes event handlers when the user selects an item. This is the initial class for the activity.

#### Inheritance Hierarchy

android.support.v4.app

ListFragment

Namespace: com.example.resume

#### **Constructors**

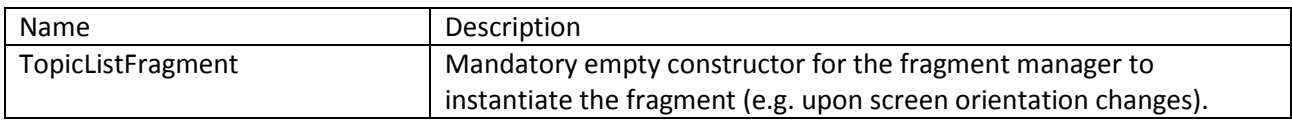

#### Interfaces

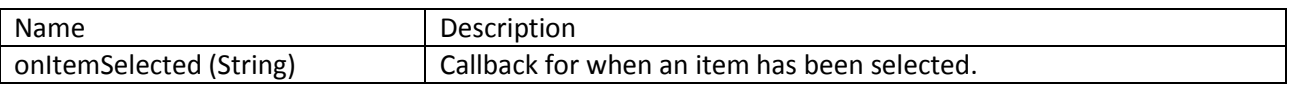

#### Methods

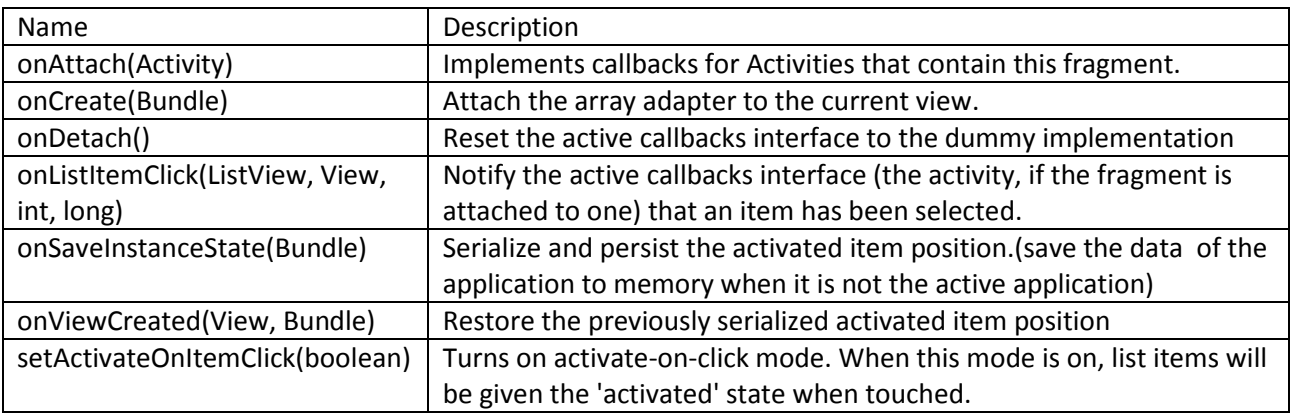

#### Remarks

Most of this class is generated by the IDE when it creates a new Master/Detail Flow Android Application Project. It associates the subclasses or superclasses of the application to the classes provided by Eclipse, the Java language, and various product vendors.

## Edition Information

Edition 1.0

## Platforms

Eclipse Android version 4.2.2 Other devices that support Android minimum target version 17

## See Also

TopicDetailActivity Class TopicDetailFragment Class

## TopicListFragment Constructor

Creates a TopicListFragment object.

Namespace: com.example.resume

#### Syntax

TopicListFragment Fragment = new TopicListFragment();

Parameters This constructor has no parameters.

Return Value Returns a TopicListFragment object.

Remarks This method supports list item handling in the main Activity of the application.

See Also openBrowser (String) TopicDetailFragment Class

# TopicListFragment.onItemSelected (String) Interface

Called when an item is selected in the ListActivity pane. The Callback method to be invoked when an item in this pane has been selected. This callback is invoked only when the newly selected position is different from the previously selected position or if there was no selected item.

Namespace: com.example.resume

Syntax

Parameters *String* Type: java.lang.String The id of the item that is selected in the item list.

Return Value This method does not return a value.

Remarks How the fragment is displayed is dependent on the width of the device screen.

See Also openBrowser (String) Method TopicDetailFragment Class

# TopicListFragment.onAttach(Activity) Method

Called when the fragment is associated with its activity.

Namespace: com.example.resume

#### Syntax

#### Parameters

*Activity*

Type: android.app.Activity

The object that provides a screen with which users can interact in order to perform a task, like view a resume or send an email. An activity can start other activities, including activities that live in separate applications.

### Return Value

This method does not return a value.

#### Remarks

This is one of the core series of lifecycle methods that are called to bring a fragment up to its initial or resumed state (interacting with the user).

#### See Also

TopicDetailFragment Class Fragment LifeCycle Activity, located at http://developer.android.com/reference/android/app/Fragment.html

## TopicListFragment.onCreate(Bundle) Method

Performs initial creation of a fragment. This is called after onAttach(Activity) and before onCreateView(LayoutInflater, ViewGroup, Bundle).

Namespace: com.example.resume

Syntax

#### Parameters

*Bundle* Type: android.os.Bundle The object that provides a mapping between String values and various Parcelable types.

## Return Value

This method does not return a value.

#### Remarks

This is one of the core series of lifecycle methods that are called to bring a fragment up to its initial or resumed state (interacting with the user). It attaches the array adapter to the current view.

#### See Also

TopicDetailFragment Class ArrayAdapter Class, located at http://developer.android.com/reference/android/widget/ArrayAdapter.html Fragment LifeCycle Activity, located at http://developer.android.com/reference/android/app/Fragment.html

# TopicListFragment.onDetach() Method

Reset the active callbacks interface to the dummy implementation. This is called after onAttach(Activity) and before onCreateView(LayoutInflater, ViewGroup, Bundle).

Namespace: com.example.resume

Syntax

Parameters *Bundle* This method has no parameters.

Return Value This method does not return a value.

#### Remarks

Called when the fragment is no longer attached to its activity. This is called after onDestroy().

#### See Also

TopicDetailFragment Class Fragment LifeCycle Activity, located at http://developer.android.com/reference/android/app/Fragment.html

# TopicListFragment.onListItemClick(ListView, View, int, long) Method

The Callback method that is invoked when an item is selected in the ListActivity pane. It is invoked only when the newly selected position is different from the previously selected position or if there was no selected item.

Namespace: com.example.resume

Syntax

Parameters *ListView* Type: android.widget.ListView The list view widget for the activity.

*View* Type: android.view.View The view that was clicked within the ListView

*Int* Type: java.lang The position of the currently selected list item.

*Long* Type: java.lang The cursor row ID of the currently selected list item.

Return Value This method does not return a value.

Remarks How the fragment is displayed is dependent on the width of the device screen.

See Also ListView Class TopicListActivity Class

# TopicListFragment.onSaveInstanceState(Bundle) Method

Saves the current dynamic state of the fragment, so it can later be reconstructed in a new instance if the process is restarted.

Namespace: com.example.resume

#### Syntax

#### Parameters

*Bundle* Type: android.os.Bundle The object that provides a mapping between String values and various Parcelable types.

#### Return Value This method does not return a value.

#### Remarks

This method does not actually save the state of the fragment, just receives a request to save the state. This may occur when the activity is destroyed due to normal app behavior, if the activity has not been used in a long time, or if a different foreground activity requires enough resources that the system must shut down background processes to recover memory.

### See Also

TopicDetailFragment Class Recreating an Activity, located at http://developer.android.com/training/basics/activitylifecycle/recreating.html Fragment LifeCycle Activity, located at http://developer.android.com/reference/android/app/Fragment.html

## TopicListFragment.onViewCreated(View, Bundle) Method

Allows subclasses a chance to initialize themselves immediately after their view hierarchy has been completely created. The view hierarchy is not attached to its parent at this point.

Namespace: com.example.resume

#### Syntax

#### Parameters

*View* Type: android.view.View The view that was returned by the onCreateView method.

#### *Bundle*

Type: android.os.Bundle The object that provides a mapping between String values and various Parcelable types. If it is not null, this fragment is being re-constructed from a previous saved state.

#### Return Value

This method does not return a value.

#### Remarks

Called immediately after the onCreateView method, but before any saved state has been restored in to the view.

#### See Also

Fragment LifeCycle Activity, located at http://developer.android.com/reference/android/app/Fragment.html

## TopicListFragment.setActivateOnItemClick(boolean) Method

Turns on activate-on-click mode.

Namespace: com.example.resume

Syntax

Parameters *Boolean* Type:java.lang Specifies whether the list item is activated.

Return Value This method does not return a value.

### Remarks

When this mode is on, list items will be given the 'activated' state when touched.

#### See Also

Using Code Templates, located a[t https://developer.android.com/tools/projects/templates.html](https://developer.android.com/tools/projects/templates.html) Implementing Adaptative UI Flows, located at <http://developer.android.com/training/multiscreen/adaptui.html>